**Henryk Brandys** 

# LEGO mir id streim st EVE

#### PODSTAWY PROGRAMOWANIA

Ćwiczenia z rozwiązaniami

### **Helion Z**

Wszelkie prawa zastrzeżone. Nieautoryzowane rozpowszechnianie całości lub fragmentu niniejszej publikacji w jakiejkolwiek postaci jest zabronione. Wykonywanie kopii metodą kserograficzną, fotograficzną, a także kopiowanie książki na nośniku filmowym, magnetycznym lub innym powoduje naruszenie praw autorskich niniejszej publikacji.

Wszystkie znaki występujące w tekście są zastrzeżonymi znakami firmowymi bądź towarowymi ich właścicieli.

Autor oraz Helion SA dołożyli wszelkich starań, by zawarte w tej książce informacje były kompletne i rzetelne. Nie biorą jednak żadnej odpowiedzialności ani za ich wykorzystanie, ani za związane z tym ewentualne naruszenie praw patentowych lub autorskich. Autor oraz Helion SA nie ponoszą również żadnej odpowiedzialności za ewentualne szkody wynikłe z wykorzystania informacji zawartych w książce.

Redaktor prowadzący: Małgorzata Kulik

Projekt okładki: Studio Gravite / Olsztyn Obarek, Pokoński, Pazdrijowski, Zaprucki Grafika na okładce została wykorzystana za zgodą Shutterstock.com

Helion SA ul. Kościuszki 1c, 44-100 GLIWICE tel. 32 231 22 19, 32 230 98 63 e-mail: *helion@helion.pl*  WWW: *http://helion.pl* (księgarnia internetowa, katalog książek)

Drogi Czytelniku! Jeżeli chcesz ocenić tę książkę, zajrzyj pod adres *http://helion.pl/user/opinie/legmcw* Możesz tam wpisać swoje uwagi, spostrzeżenia, recenzję.

ISBN: 978-83-283-2759-7

Copyright © Helion 2020

Printed in Poland.

[• Kup książkę](http://helion.pl/rf/legmcw)

- 
- Oceń książkę • Oceń książkę

• Lubie tol » Nasza społec • Lubię to! » Nasza społeczność

## Spis treści

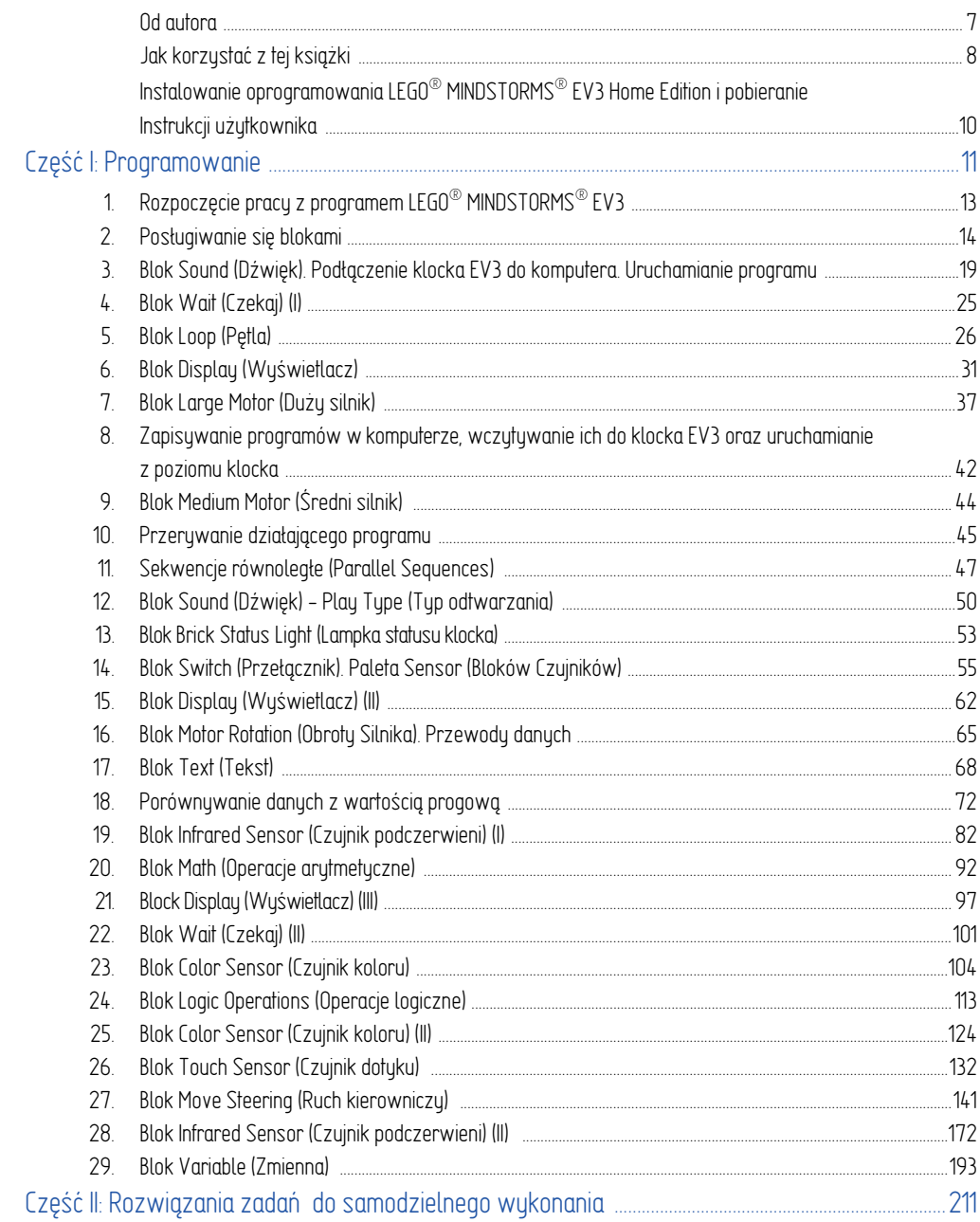

#### 16. Blok Motor Rotation (Obroty Silnika). Przewody danych

Blok ten pobiera dane (typu liczbowego) z czujnika obrotów silnika, który jest wbudowany w oba typy silników (**Large** i **Medium**).

Co musisz podłączyć?

Duży silnik (**Large Motor**) do portu **A** (zdjęcie 7.1). Duże koło z oponą pełnić będzie rolę pokrętła (może nim być też np. duże koło zębate). Podstawka, na której umieszczony jest silnik, nie jest niezbędna – podczas uruchamiania poniższych programów równie dobrze możesz trzymać silnik w dłoni.

#### Ćwiczenie 16.1

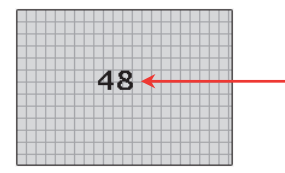

**1.** Na środku ekranu klocka wyświetlana ma być wartość kąta, o jaki obrócimy wał silnika (w stopniach).

#### Wykonanie:

Potrzebne nam będą bloki:

**Motor Rotation** — by pobierać dane z czujnika obrotów silnika (informacje o kącie obrotu),

**Display** — by dane te wyświetlać na ekranie klocka,

**Loop** — by wyżej wymienione bloki wciąż na nowo uruchamiać (w pętli), a tym samym bez przerwy aktualizować pobierane dane. To pozwoli nam śledzić zmiany kąta w trakcie obracania wałem silnika.

Posłużymy się też przewodem danych (**Data Vire**), który umożliwia przesyłanie danych z jednego bloku do drugiego.

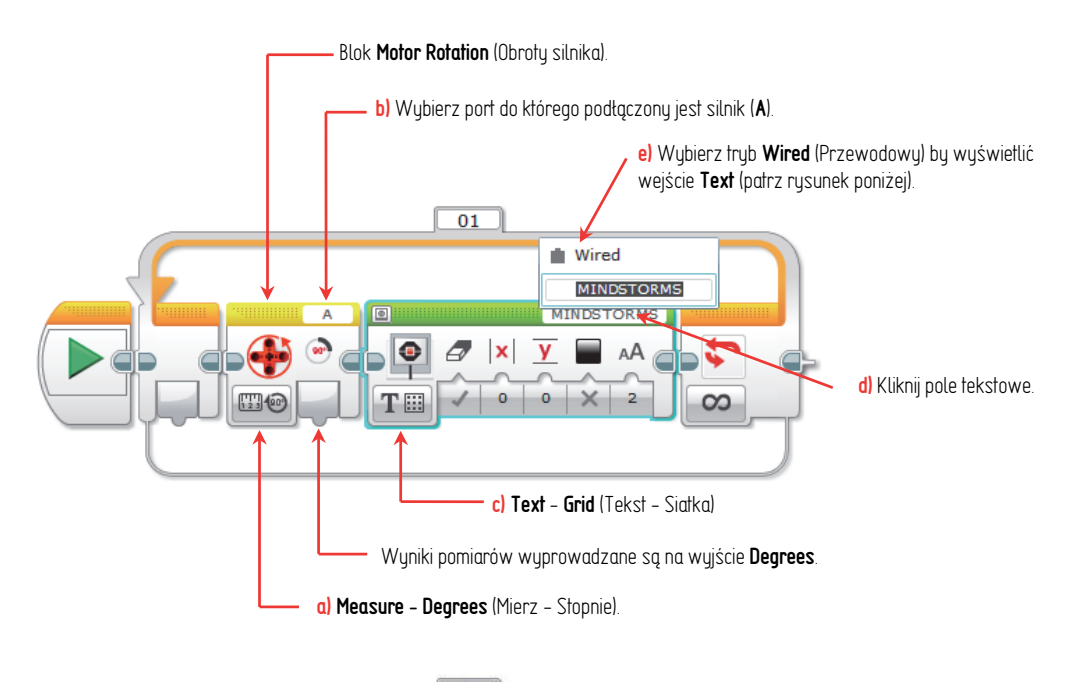

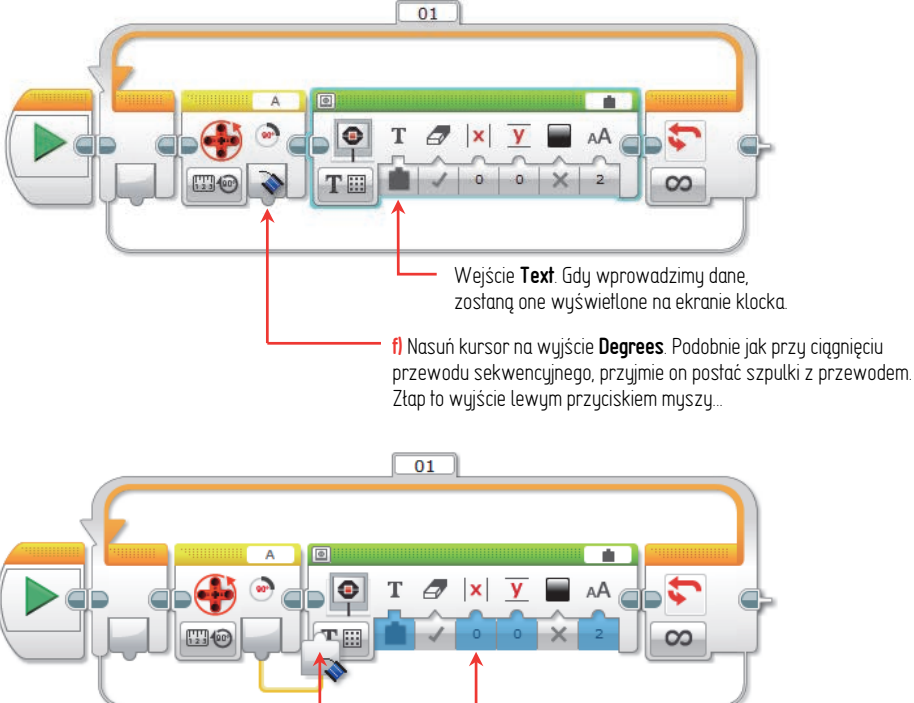

Wszystkie wejścia, do których możesz podłączyć wtyczkę, zostaną podświetlone na niebiesko.

**g)** ...i wtyczkę, która się pojawi, ciągnij w prawo.

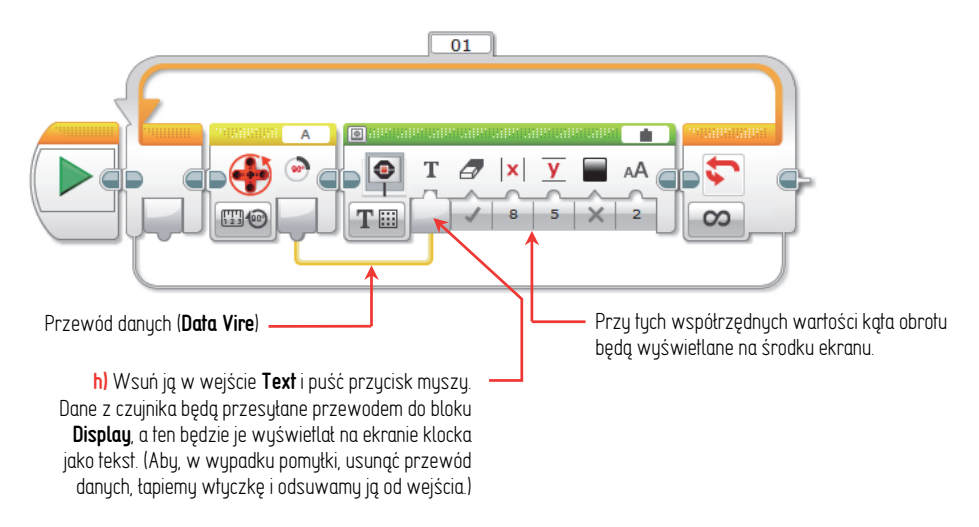

- **2.** Po uruchomieniu programu:
	- **a)** gdy obrócisz koło w prawo, np. o 63 stopnie, na ekranie klocka zostanie wyświetlona liczba **63**.
	- **b)** gdy cofniesz je do początkowego położenia, zostanie wyświetlona liczba **0**.
	- **c)** Gdy obrócisz koło w lewo np. o 79 stopni, zostanie wyświetlona liczba **-79**.

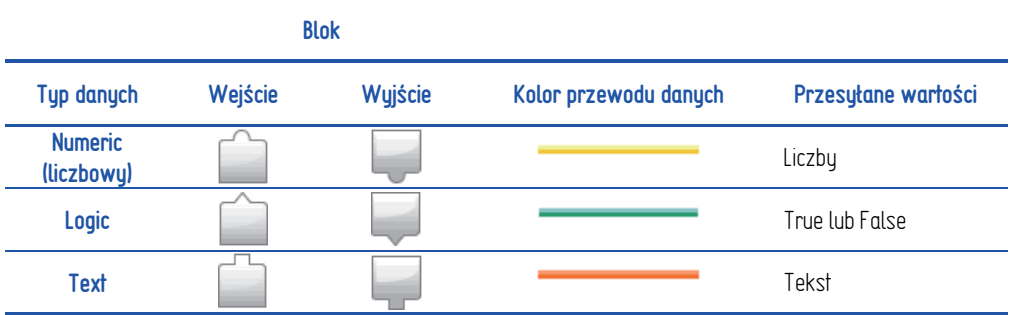

Zwróć uwagę na końcówki wtyczek:

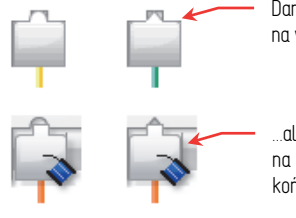

Dane typu liczbowego i logicznego można wprowadzić na wejście tekstowe...

...ale danych typu tekstowego nie można wprowadzić na wejścia typu liczbowego i logicznego (prostokątnej końcówki nie da wsunąć w półokrągłą lub trójkątną)\*.

l

 Zrobiono tak, bo wartość liczbową lub logiczną można zamienić na tekst, ale tekstu nie można zamienić na wartość liczbową lub logiczną.

Notatki

# PROGRAM PARTNERSKI **GRUPY HELION -**

1. ZAREJESTRUJ SIĘ<br>2. PREZENTUJ KSIĄŻKI

Zmień swoją stronę WWW w działający bankomat!

Dowiedz się więcej i dołącz już dzisiaj! http://program-partnerski.helion.pl

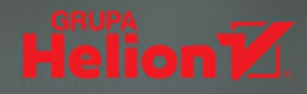

Lego<sup>®</sup> Mindstorms<sup>®</sup> EV3 to spełnienie marzeń wszystkich uczniów o zacięciu inżynierskim. Bo któż z nas nie marzył kiedyś o zbudowaniu własnego robota, samobieżnego pojazdu, autonomicznie poruszającego się cyberzwierzątka, zegara cyfrowego czy mechanizmu wykonującego jakąś złożoną czynność? Któż nie chciał zasmakować satysfakcji, jaką daje nie tylko zbudowanie fizycznego modelu, lecz również całościowe oprogramowanie projektu?

Może posiadasz Lego® Mindstorms® i nie wiesz, od czego zacząć swoją przygodę z tym zestawem? A może jesteś uczniem szkoły średniej lub podstawowej i masz zajęcia z programowania robotów Lego? Albo jesteś po prostu hobbystą, który chciałby nauczyć się w pełni wykorzystywać możliwości swojego zestawu? Niezależnie od tego, jakiej odpowiedzi udzielisz, ta książka jest właśnie dla Ciebie!

Wykonując krok po kroku poszczególne ćwiczenia, nauczysz się z poziomu komputera tak programować klocek EV3 (jednostkę sterującą), aby kierował układem złożonym z czujników oraz silników w założony przez Ciebie sposób. Twój robot będzie:

- wyświetlał na ekranie określone informacje
- generował dźwieki i komunikaty
- kontrolował sposób podświetlania przycisków
- pobierał dane z czujników i uzależniał od nich swoje działanie
- przeprowadzał obliczenia matematyczne
- wykonywał działania logiczne oraz podejmował decyzje
- $\blacksquare$ precyzyjnie sterował pracą silników
- reagował na polecenia wydawane za pomocą pilota

#### Wkrocz w pasjonujący świat mechatroniki!

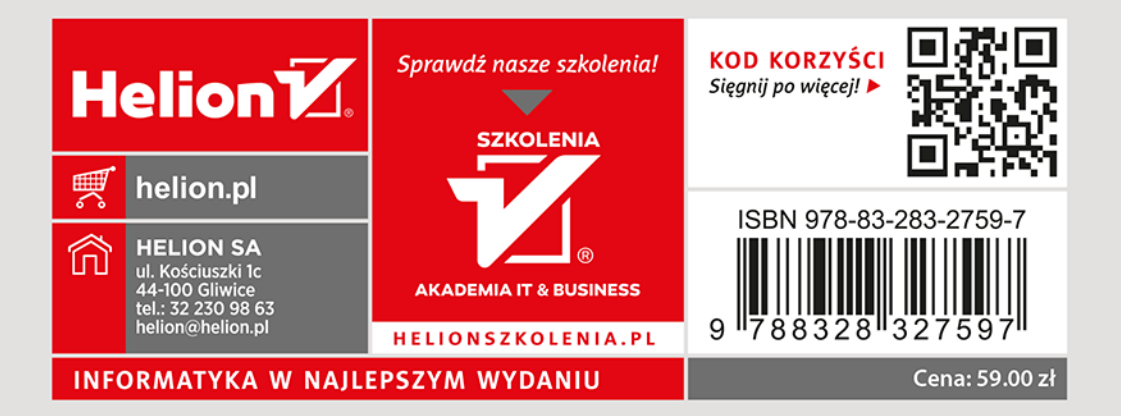